## **〇乗継乗車券の表示方法**

**岡山~ジブリパーク**

**①「予約の確認・変更・取消」をタップ ②「チケットレス乗車券表示」をタップ 路線1:岡山~名古屋線**

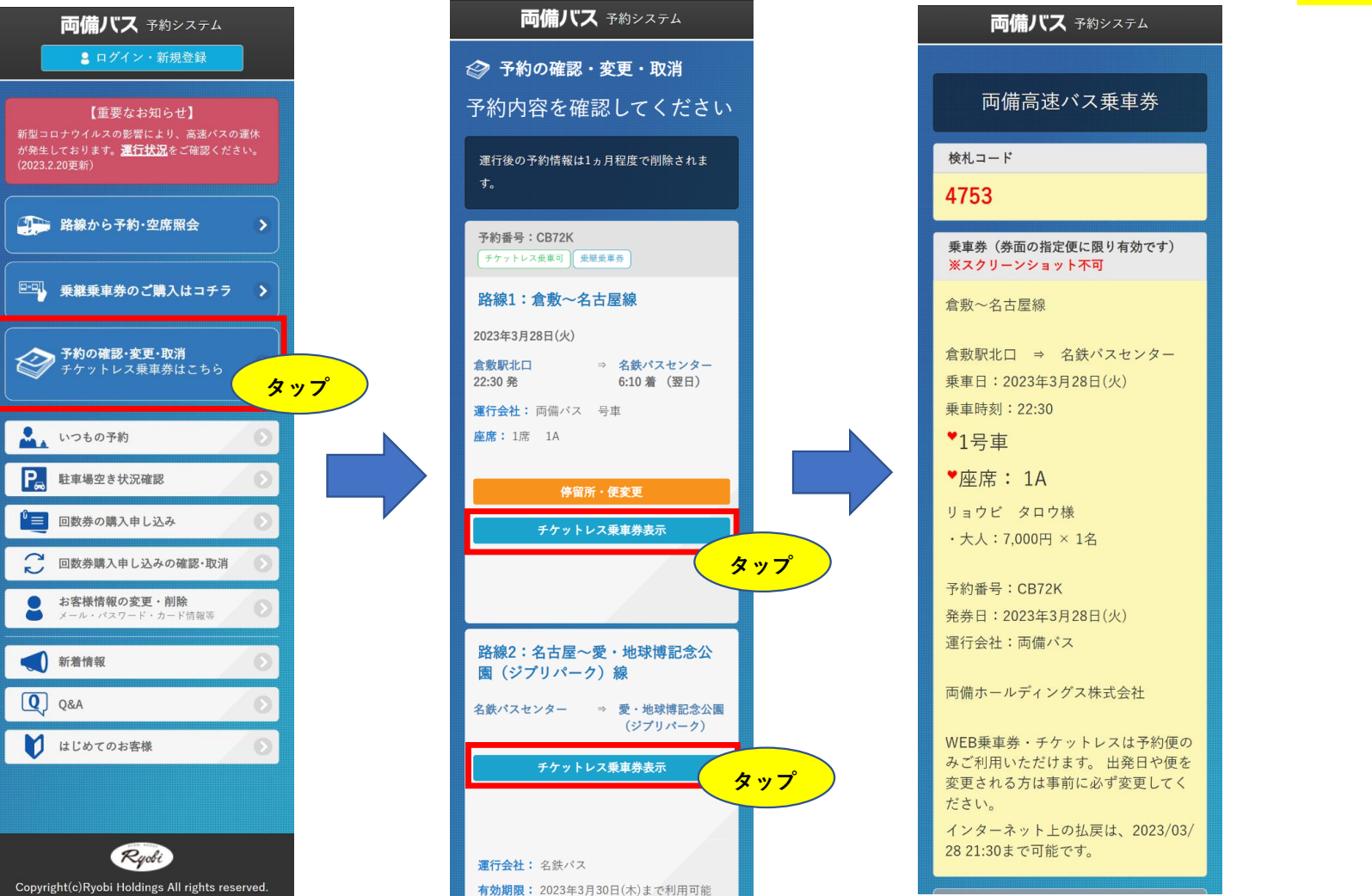

## →該当の予約を選択 →乗車時に乗務員へ画面提示 <mark>→降車の際に2ページ目の操作が必要です。</mark> 両備バス 予約システム

**路線2:名古屋~愛・地球博記念公園(ジブリパーク)**

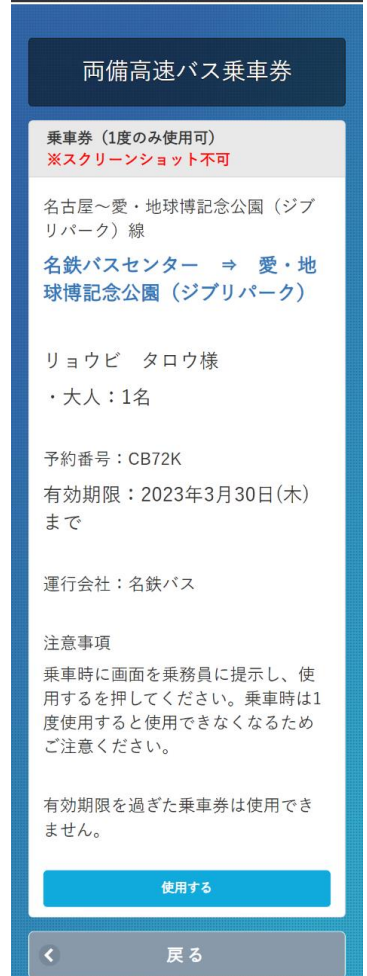

## **〇乗継乗車券の操作方法**

**対象路線:名古屋~愛・地球博記念公園(ジブリパーク)**

**降車の際に、乗務員に乗車券画面をご提示いただき、以下の操作をお願いいたします。**

**①「使用する」をタップ ②ポップアップの「使用する」をタップ ③右下に使用済みのスタンプが表示されます**

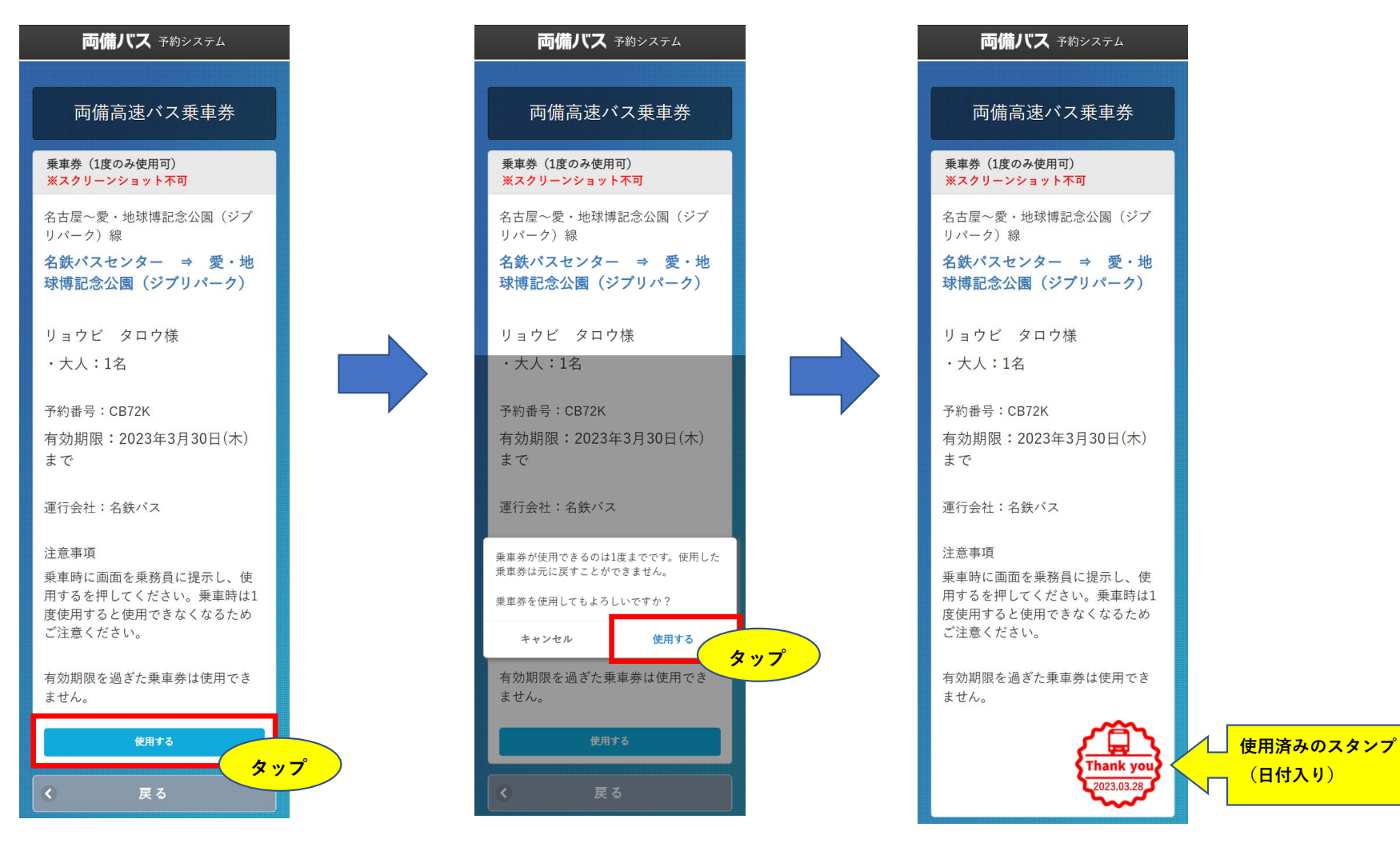